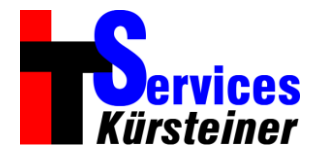

Hallo zusammen,

local.ch hat den Applikationszugriff angepasst, worauf Xtelsio bei niemandem mehr mit local.ch zusammen funktionierte  $\mathbb{R}$ 

Folgend aber die notwendige Anpassung, damit es wieder klappt:

1) Xtelsio öffnen und «Optionen / Interworking...» anwählen:<br>■ ● xtelsio cīl Client Pro

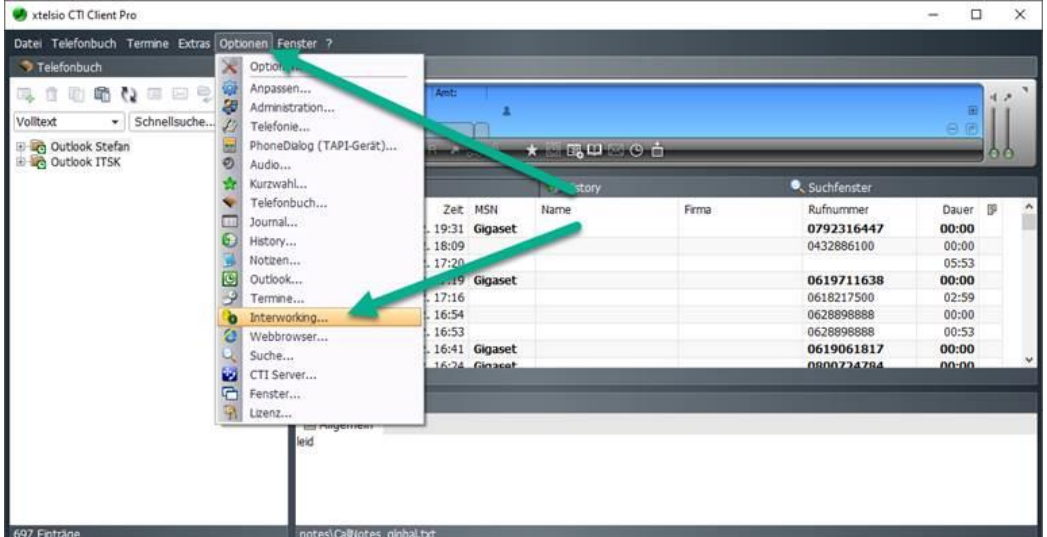

2) [Tel.local.ch] doppelklicken oder anwählen und [Bearbeiten...] drücken<br>
Start/Steuerung anderer Anwendungen

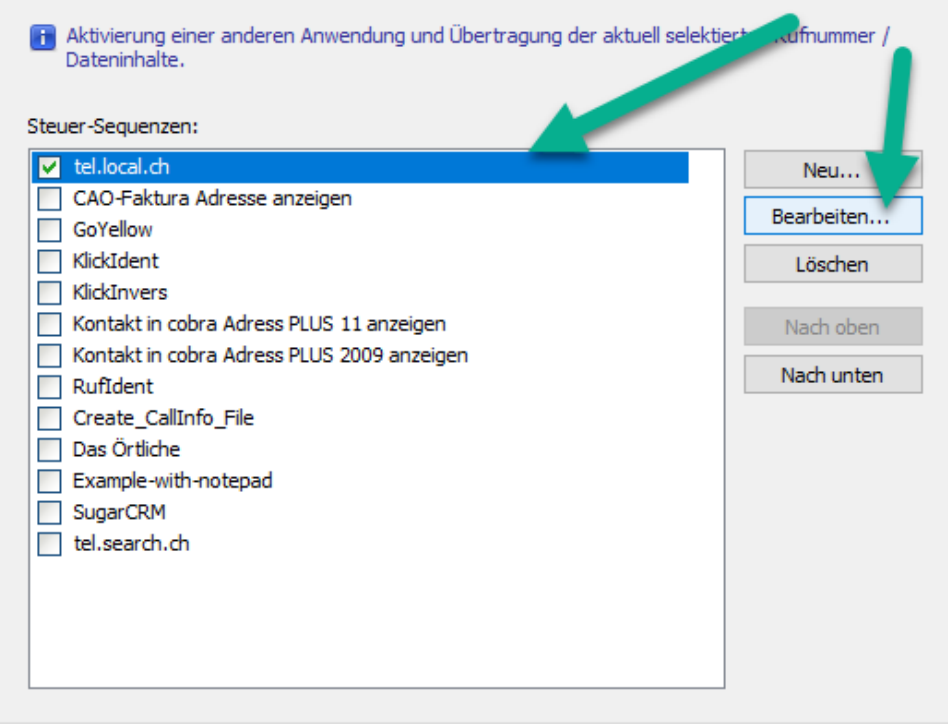

IT Services Kürsteiner GmbH<br>
Bächliackerstrasse 2<br>
Telefax +41 61 901 93 02 Bächliackerstrasse 2 According to the mail info@itsk.ch info@itsk.ch info@itsk.ch info@itsk.ch info@itsk.ch

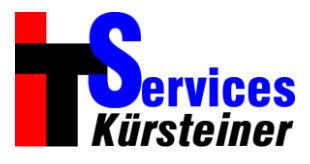

3) Beim grünen Pfeil diese URL reinkopieren: [https://tel.local.ch/de/q/?what=%ctel%&cid=directories](https://tel.local.ch/de/q/?what=%25ctel%25&cid=directories)

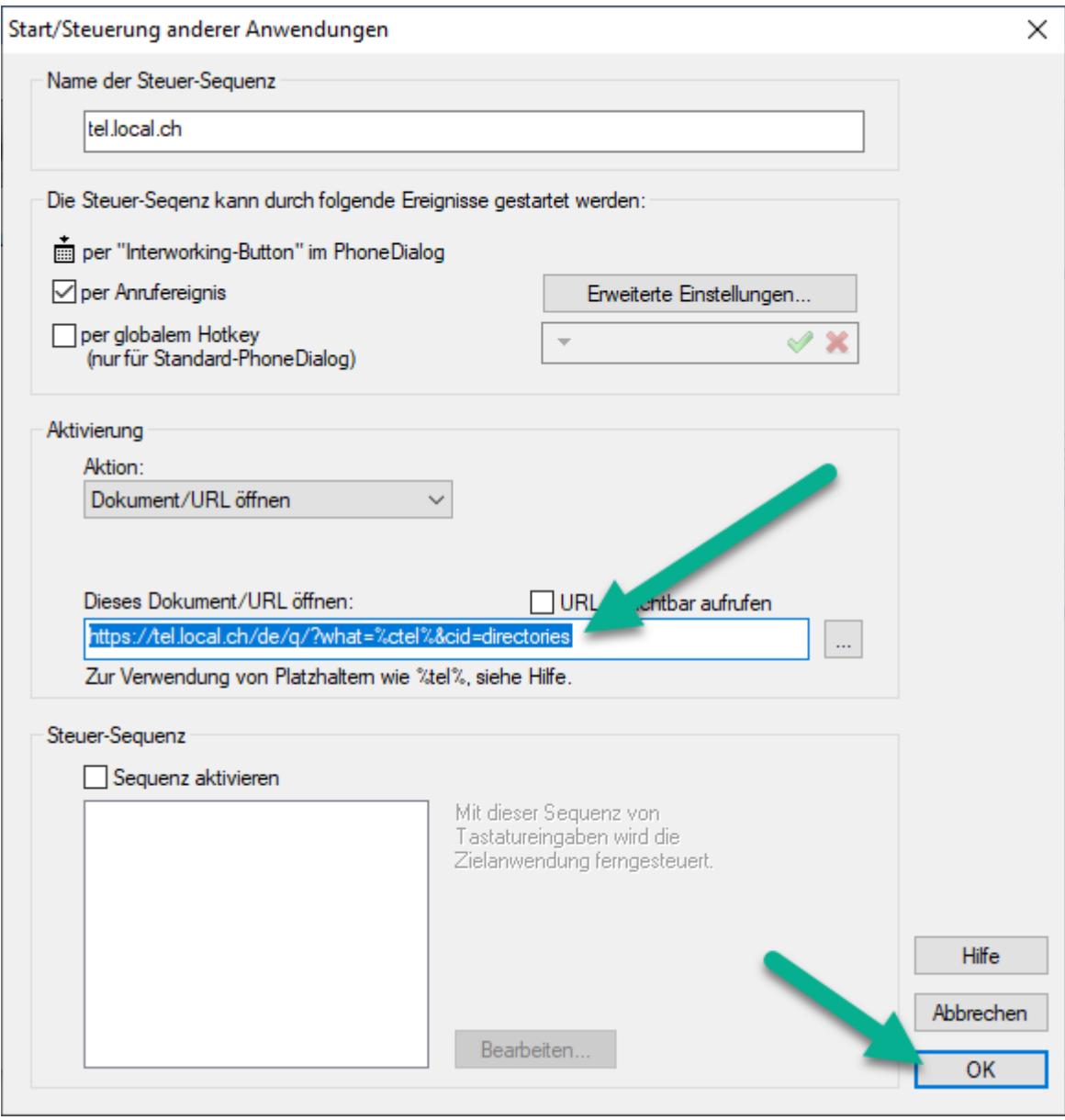

und mit [OK] bestätigen.

Dann geht es wieder.